## **Копирование готовых тестов из ini-файла**

Программой RealTimePCR предусмотрено копирование готовых тестов из файлов с расширением ini, содержащих параметры тестов для работы в программе RealTime PCR. Файлы предоставляются поставщиком тест-систем (ini-файлы предоставляются компанией ДНК-Технология) и уже содержат всю информацию, которая вводится при создании нового теста в окне **Тест**. При копировании тестов информация сохраняется в списке тестов оператора.

На сайте компании ДНК-Технология, в разделе **Поддержека/Готовые файлы с параметрами тестов** [\(https://www.dna-technology.ru/faq/gotovye-fayly-s-parametrami-testov](https://www.dna-technology.ru/faq/gotovye-fayly-s-parametrami-testov-ini-fayly)[ini-fayly](https://www.dna-technology.ru/faq/gotovye-fayly-s-parametrami-testov-ini-fayly) )выберите архив с ini файлом в соответствии с желаемым исследованием, например: если вас интересует гепатит зайдите на вкладку «Гемотрансмиссивные инфекции». Сохраните нужный вам архив на диске вашего ПК, а затем распакуйте его.

В главном меню программы **RealTime\_PCR** выберите вкладку "**Тест**":

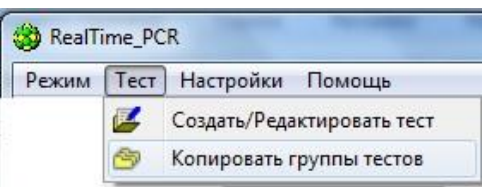

В выпавшем меню нажмите «**Копировать группы тестов**». Откроется окно копирования тестов.

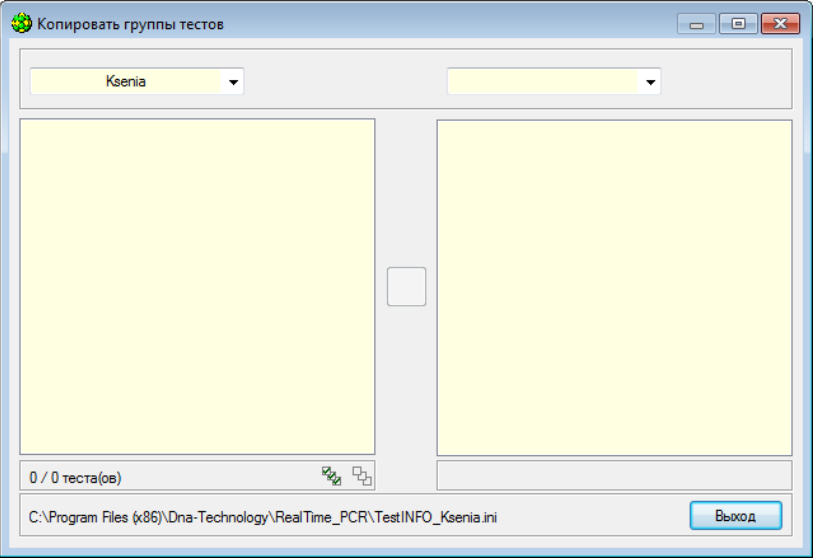

В левой части открывшегося окна выберите из списка пункт «из **\*.ini-файла**»

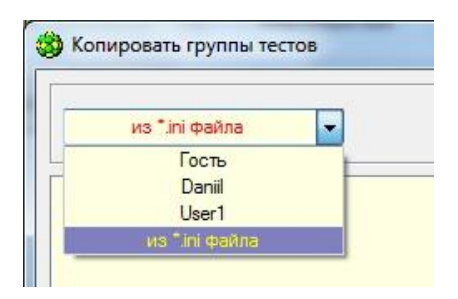

- 1. В открывшемся окне проводника выберите нужный ini-файл, нажмите «Открыть».
- 2. В правой части окна «**Копировать группы тестов**» выберите оператора, который будет использовать данный тест.

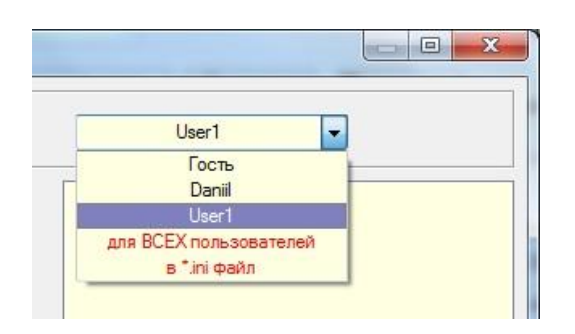

Выберите из списка слева интересующий тест или выберите все тесты с использованием кнопки  $\frac{Z_{\text{A}}}{Z_{\text{B}}}$  и нажмите . После этого тест должен переместиться в правый список и будет выведено следующее сообщение:

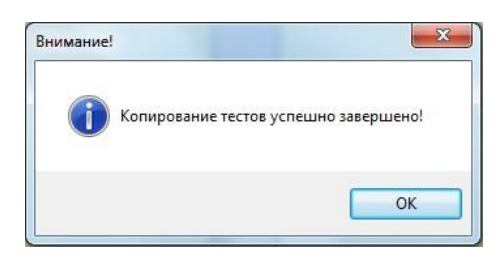

## **Обновление имеющихся тестов**

В случае, если вам нужно обновить имеющиеся тесты, вам потребуется удалить старые тесты. Для этого в разделе «**Тест**» нажмите «**Создать/Редактировать тест**».

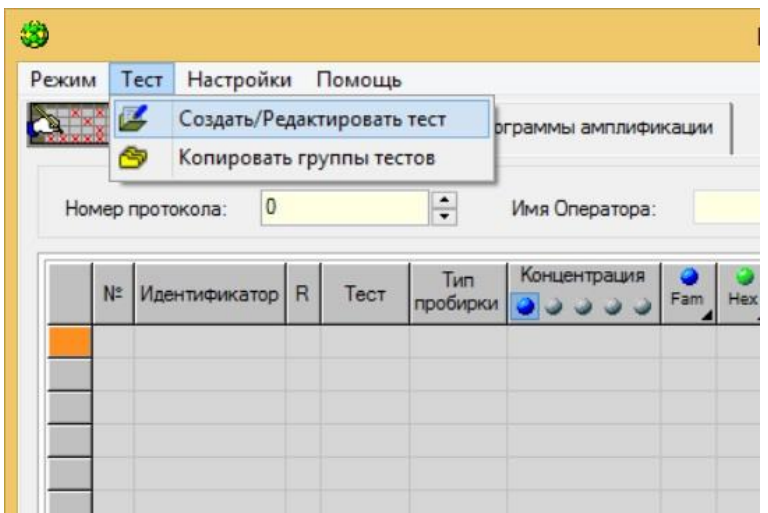

В открывшемся окне выберите тест, который вы собираетесь удалить и нажмите кнопку «Удалить текущий тест».

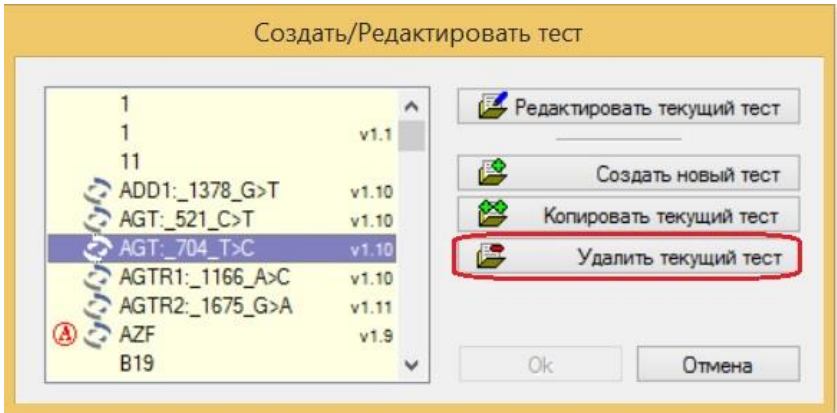

Выбранный тест будет удален и можно будет приступать к копированию обновленного теста из ini-файла.